## #ecgrid

## **ECGrid Portal: How to Customize my Loren Data Network Portal**

All users have a custom view and access to capabilities based on their role. All users can configure their dashboard by moving, resizing, or deleting modules by clicking on "Edit" in the upper right-hand corner of the dashboard:

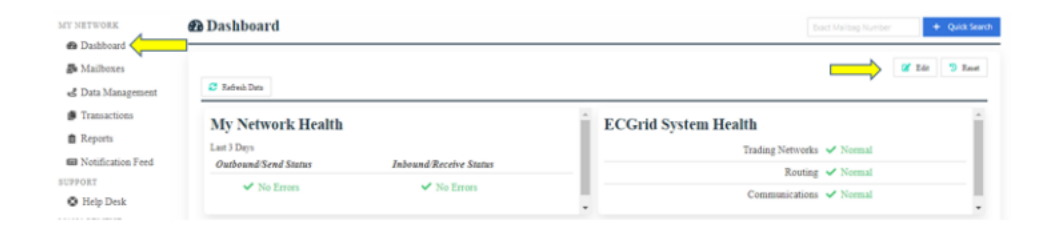

Additionally, all users who have Admin Auth roles, can edit portal information, including sending notifications or updating portal links and messages to other users, via the portal options navigation item. You can also configure network specific links for support and access to information with custom menus and link building in the portal configuration area.

If your user role is Network Admin, you have extended portal customization functions via the portal navigation under the options section, including changing the banner logo and the color scheme throughout to support your organization's branding requirements, as a reseller, Hub/Enterprise customer or service provider.

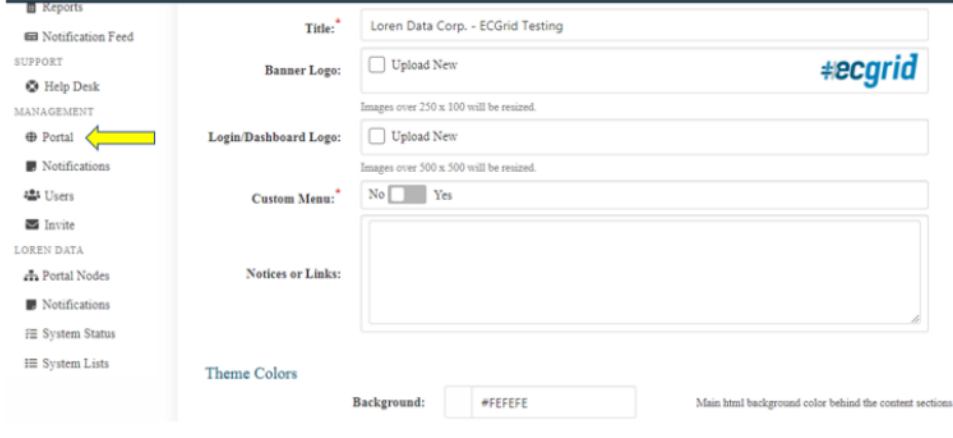